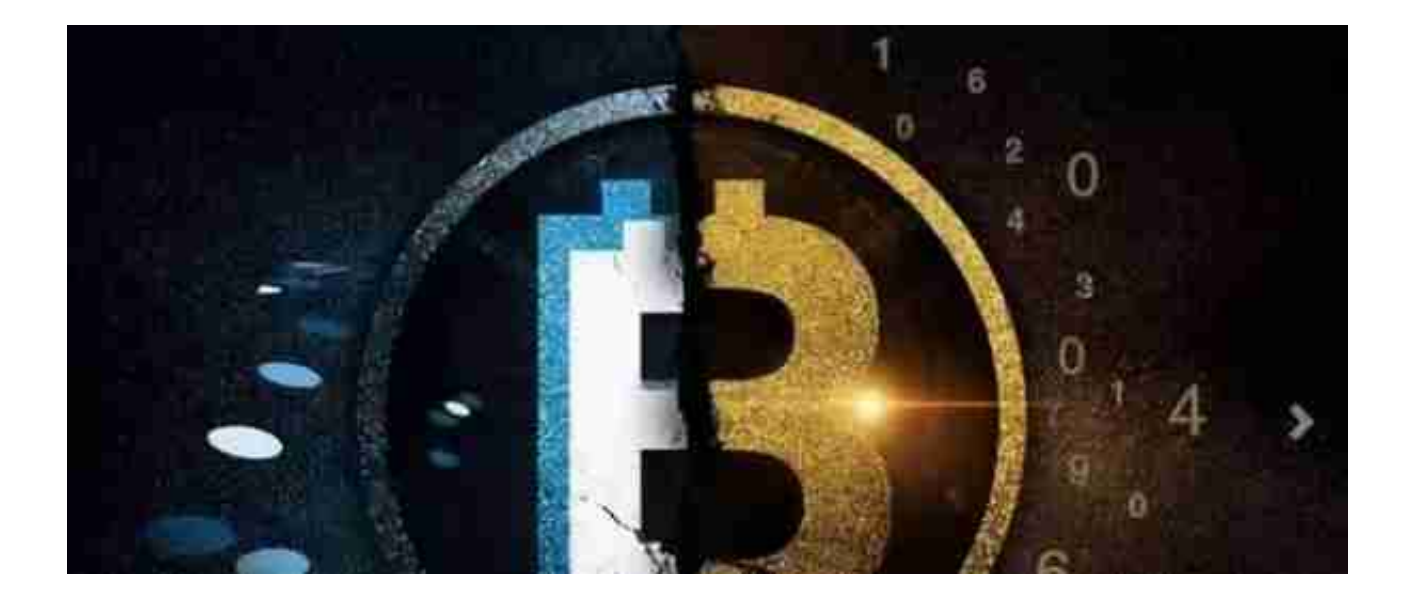

**2.钱包是指什么,和客户端有什么关系吗?**

答:这里的钱包统称钱包文件,也就是.db3文件,客户端是指运行节点的应用软件 。你可以在客户端创建任意个钱包,但是最好创建一个就可以了,创建后需要马上 备份(如果需要导入私钥在导入后备份),即复制粘贴.db3文件,到云盘、U盘、手 机等等。创建钱包时会自动出现一个账户地址,如如果不需要这个地址可以删除,但 在你操作转账后,请不要随意删除,因为找零机制会把你其他地址的资产找零到第 一个地址,即钱包自带的地址。如果误删地址可以点击钱包-还原账户。假如在钱包 内删除或增加了账户地址,原来的备份钱包有失效的风险,请务必重新备份钱包。

**3.在使用客户端我需要注意什么,如果遇到交易没有被确认不能转账、账户没有显 示资产、数字货币不可提取为0这些问题怎么办?**

答:这些问题出现后,你要先问自己这三句话,一是区块同步好了吗?二是导入私 钥了吗?三是重建钱包索引了吗?也就是你要先确认区块有没有同步,你查看客户端 左下方两边数字是否一致,一致即同步完成。第二,你需要先创建/打开钱包,新创 建的钱包没有资产,你需要在客户端右击导入有资产的地址的私钥,或者由其他账 户地址转账到钱包里的地址。第三,如果前面都做好了,还是没有,你可以点击钱 包-重建钱包索引,相当于刷新(因为频率太快你可能观察不到反应),再查看资产。

所以如果转错地址了其实也不要担心,因为这个数字货币还是在里面的,这个是需 要钥匙才能开的,所以大家如果发现的话及时去制止即可,并且有关于数字货币钱 包的基本知识上文也说的很明白,大家仔细去看看吧